# A2J Author<sup>®</sup> Developer Call:<br>Best Practices

**Rachel Medina & Stacy Weissman** A2J Author Project Consultants Center for Access to Justice & Technology, Chicago-Kent College of Law

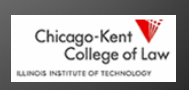

# **Presenters**

- Carol Austin, Pro Bono Law Ontario
- Bob Aubin, Northcom Associates, LLC
- Kate Bladow, Pro Bono Net
- Kristina Kirby, Illinois Legal Aid Online

# Carol Austin, Pro Bono Law Ontario

- How to Program a Hot Docs/A2J Court Form
- □ How to Introduce a Form Interview
- □ How to Effectively Break Down Information into Questions
- 

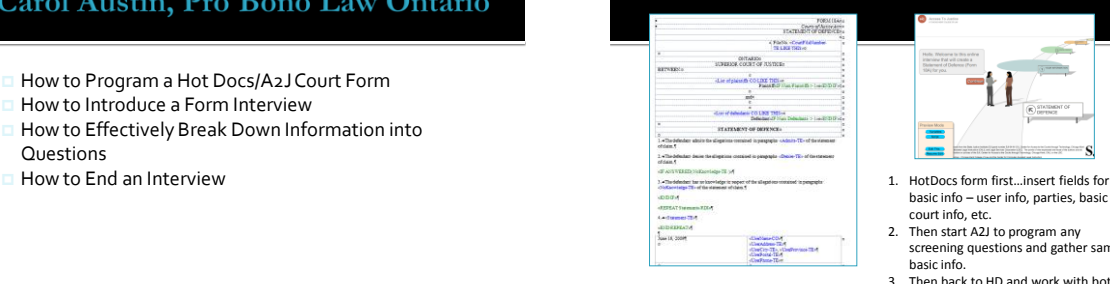

Where do I start?

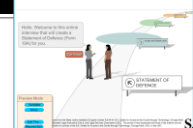

- basic info user info, parties, basic court info, etc.
- 2. Then start A2J to program any screening questions and gather same basic info.
- 3. Then back to HD and work with both HD & A2J to program in repeats, checkboxes and other more complex items.

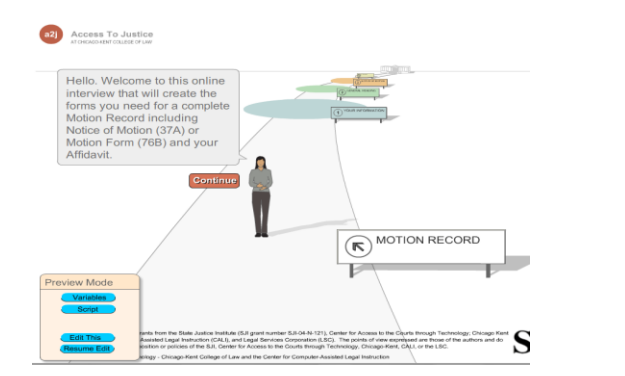

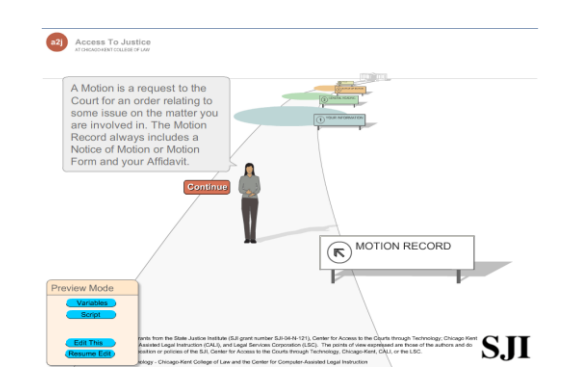

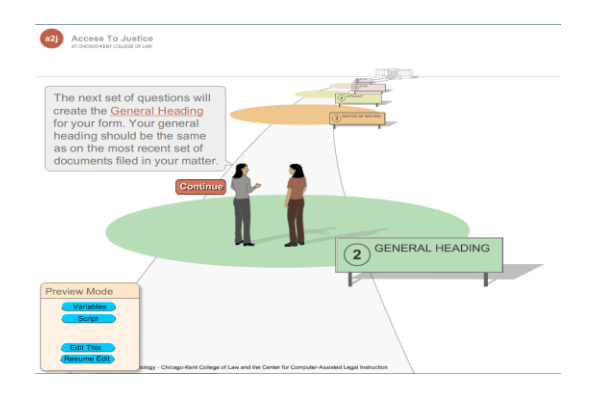

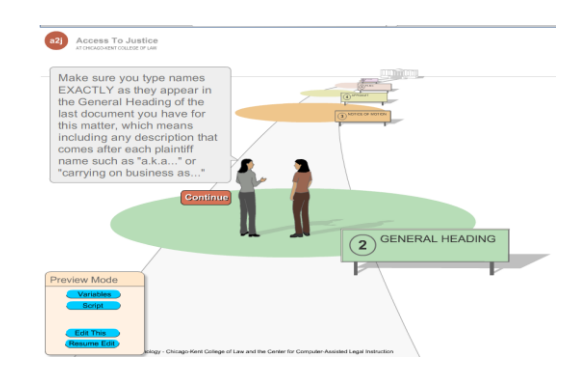

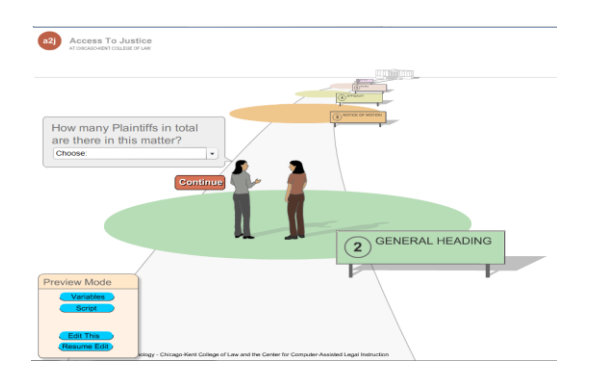

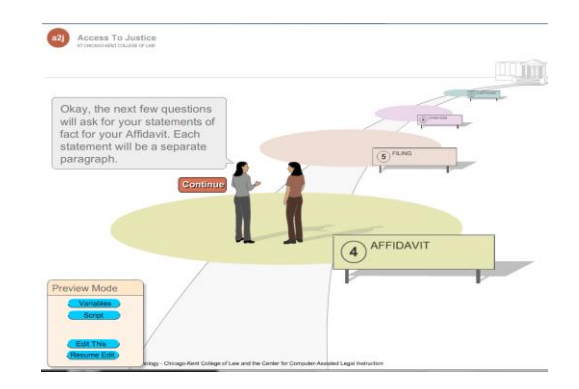

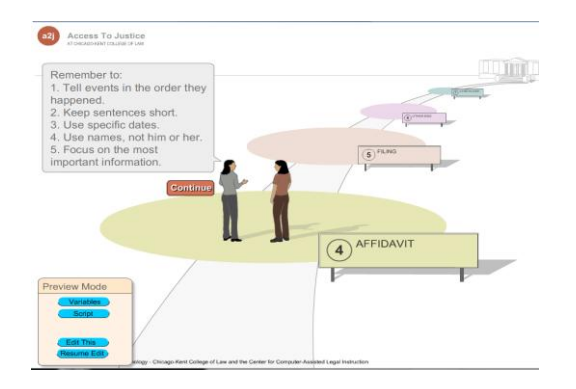

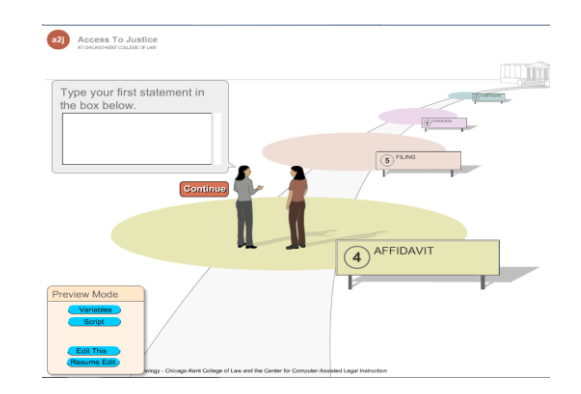

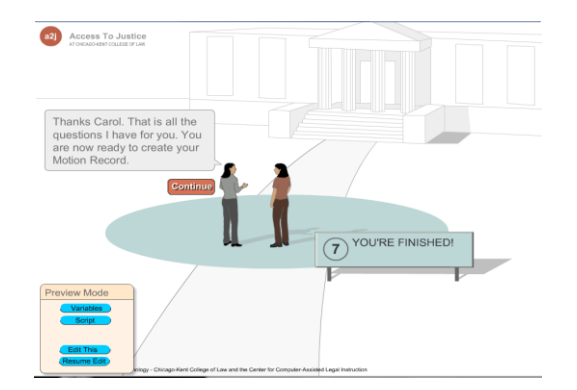

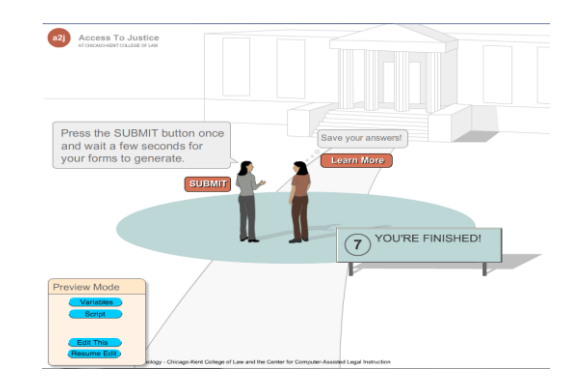

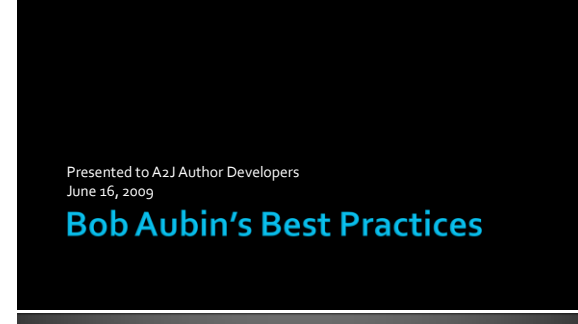

### Numbering Questions with No

Numbering Questions with<br>  $Ze$ roescount Tries at my fraction (1)2-Question 1:176ts at my fits and<br>  $(13-Qu)$  and  $(13-Qu)$ <br>  $(13-Qu)$ <br>  $(14-Qu)$ <br>  $(14-Qu)$ <br>  $(14-Qu)$ <br>  $(14-Qu)$ <br>  $(14-Qu)$ <br>  $(14-Qu)$ <br>  $(14-Qu)$ <br>  $(14-Qu)$ 

# Report Using Question Numbering with No

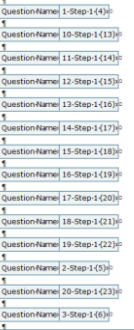

### Numbering Questions with Zeroes

(0)83-Gender Choose your gender<br>
(1)93-Guestion 1. The late with the state (1)92-Guestion 1. This is question 5<br>
(1)92-Guestion 1. This is question 6<br>
(1)92-Guestion 1. This is question 6<br>
(1)93-Guestion 1. This is questi (0)03-Gender : Choose your gender

### Report Using Question Numbering with Zeroes

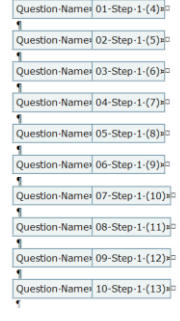

### Avoid Complex Numbering Schemes

(0)81-introduction .This is the introd<br>(0)92-Name .Enter your name.<br>(0)92-Genefic .Choose your member<br>(1)91-Question 1 :Theil of my find gu<br>(1)91-Question 1 :Theil is question in (1)91-Question 1 :This is question in<br>(1)9

### Use "See Advanced tab" in Design Notes Whenever You Have a

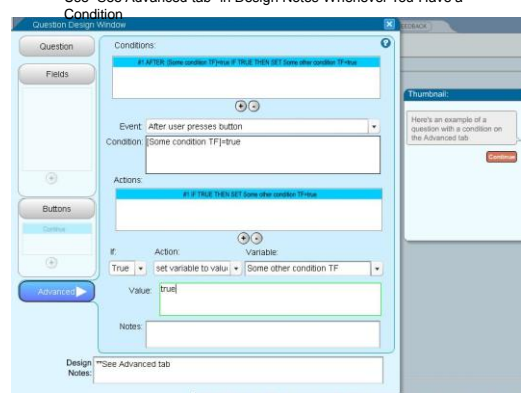

#### $\overline{Q}$ Question 41 AFTER (Some MC)="A" IF TRUE THEN GOTO (1)10 Question<br>#2 AFTER (Some MC)="B" IF TRUE THEN GOTO (1)11-Question Fields  $\odot$ xample of a<br>king care of all Event After user presses button<br>Condition: Some MCJ="C"  $\overline{\phantom{a}}$  $\frac{0}{0}$  $\odot$ Continue Buttons  $\odot$  $\begin{array}{c|c} \text{if.} & \text{Action:} \\ \hline \text{True} & \star & \text{(go to question)} \end{array}$ Question  $\odot$  $\bullet$  (1)12-Question 1 : This is questio an<sup>t</sup> Design<br>Notes: ee Advanced tal

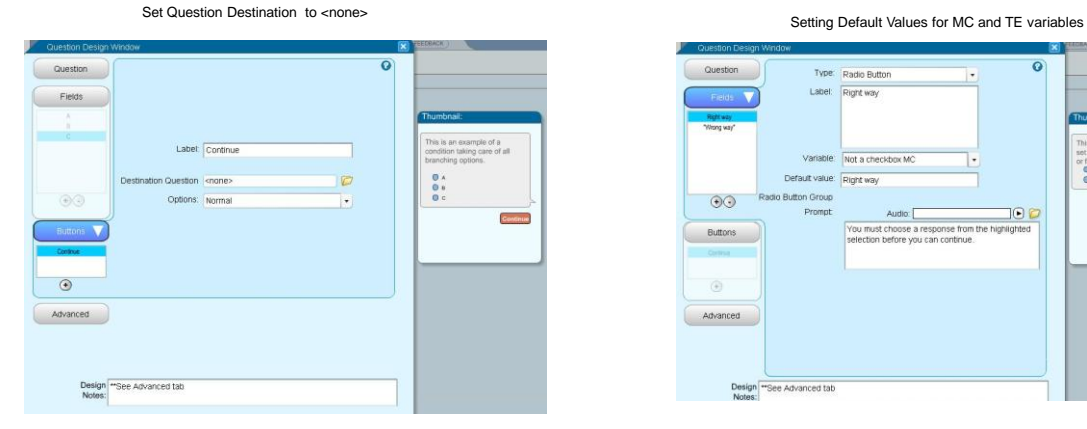

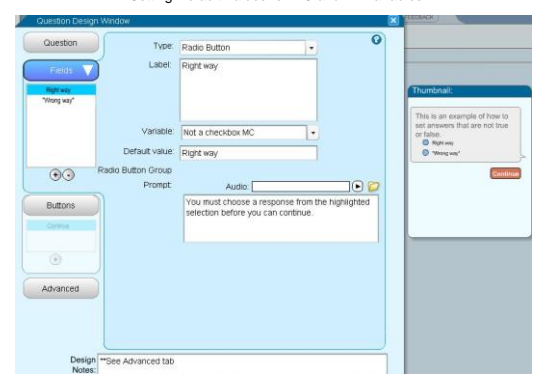

When Conditions Handle All Possible Branching Options...

### Setting Text or MC variables answers on Advanced

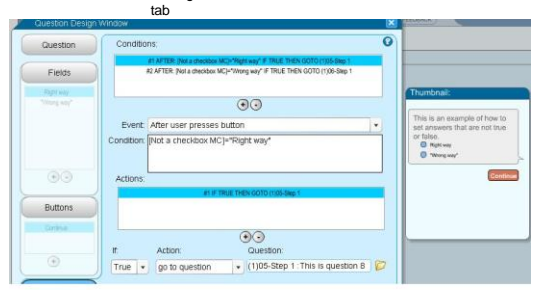

Setting Variables in A2J

For TF variables: Use true, not "true" Use false, not "false"

For all other variables, use quotation marks around values.

SET Some MC TO "Red" SET Some TE to "Green"

### Use Default Text Judiciously

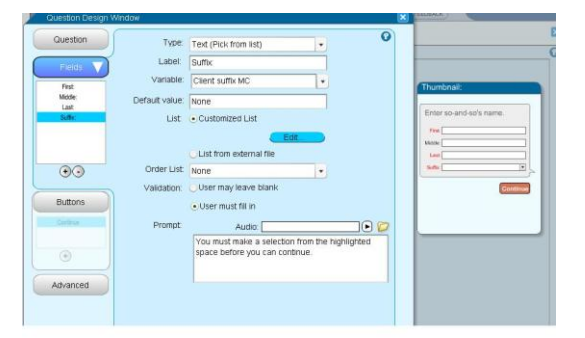

#### Use Default Text Judiciously

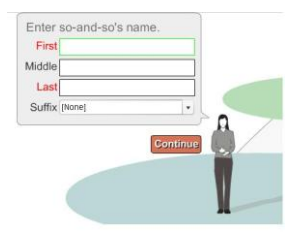

Insert Version Numbers into the Interview's Help Text

Question  $\begin{array}{c|c|c|c|c} \text{D} & I & \text{Q} & P & \text{Poisson} & \text{L} & \text{L} \end{array}$ <br>
Help: amount owing is invalid must be submitted within seven days of the filing date. If you have been served with an Order to Show Cause,<br>you must appear personally at a Show Cause Hearing.<br>(Ver. 061509)

#### Insert Version Numbers into the Interview's Help Text

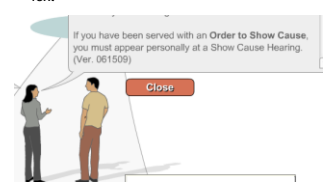

### Order for "Yes" and "No" Buttons

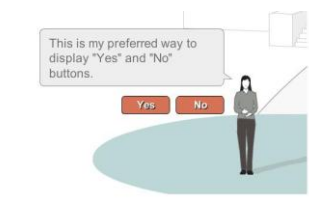

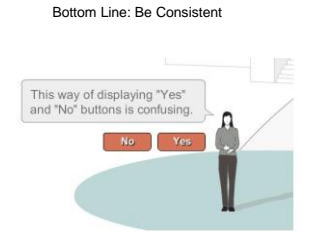

Insert Text into Script to Help Troubleshooting

ø

.<br>Jean-Scrive

Address

01 Mame and Gender PROBLEM<br>You pressed Continue<br>Single tenant first name TE=User<br>Single tenant middle name TE=X<br>Single tenant last name TE=Name<br>Single tenant suffix MC=Jr.<br>User Gender=Male

#### Leave the Complex Computation to HotDocs

AFTER: hasanswered([A2J Past child address2 people TE#A2J\_OtherpeopleCount])=true IF TRUE THE SET Past child address people  $\overline{\text{TE}\# \text{A2I\_OtherpeopleCount}}$  TO

(A2) Part child sidders name TE+A2)\_Other<br>peopleCount] - ", " + (A2) Part child sidderes<br>1 people TEAA2)\_Other<br>peopleCount] - ", " - (A2) Part child sidders integrapple<br>TEAA2)\_Other<br>peopleCount] - ", " - (A2) Part child s

 $\rm AFTER: has assumed ([A2J \; Past \; child \; address2 \; people \; TE#A2J\_OtherwiseCount]) = false$ IF TRUE THE SET Past child address people TE#A2J\_OtherpeopleCount TO

(A2) Part child sidenes name TE40.21, Other<br>pospic<br>Count]  $^{\pm}$ , " $^{\pm}$  (A2) Part child sidents) pospic<br>(ECM2). Other<br>pospic<br>Count]  $^{\pm}$ ," $^{\pm}$  (A2) Part child sidents<br>(TE4A2). Other<br>pospic<br>Count]  $^{\pm}$ ," $^{\pm}$  (A2)

# Kate Bladow, Pro Bono Net

Plain Language and A2J Author

 $\overline{\text{probono.net}}$ 

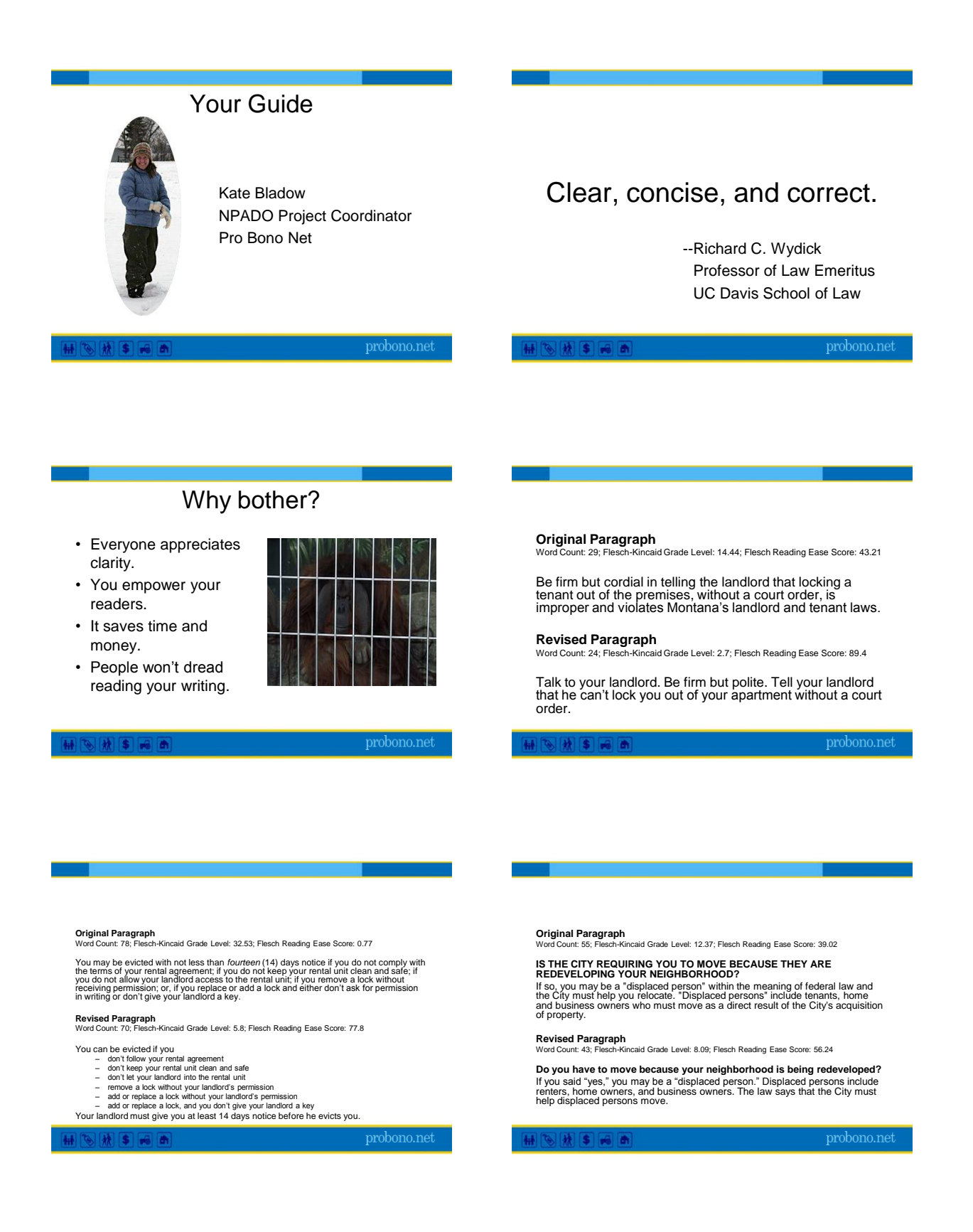

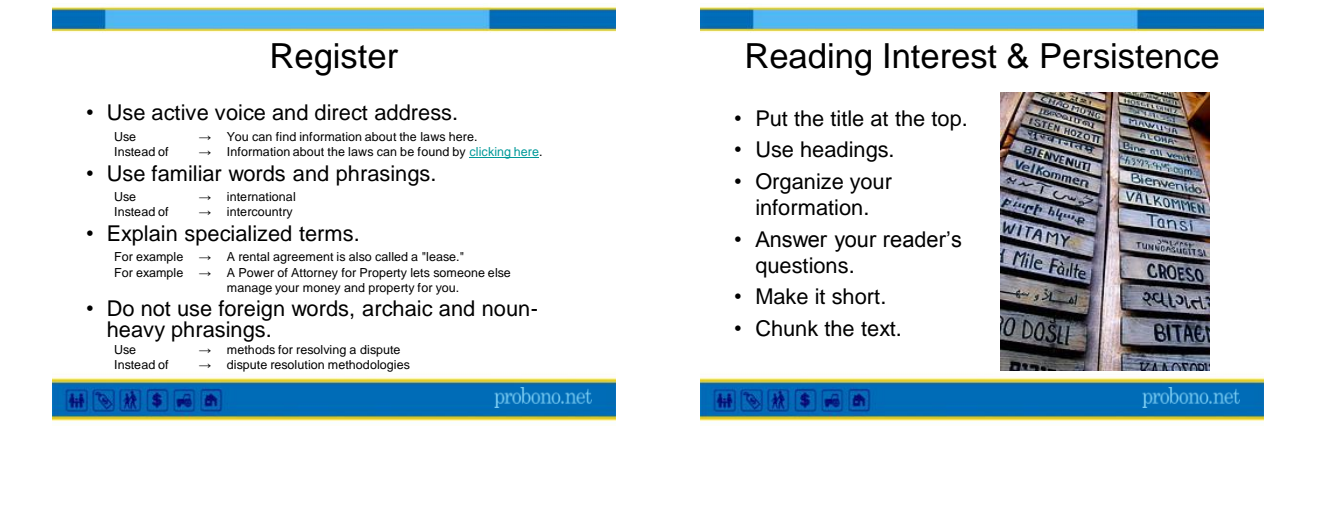

### Visual Accessibility

- Use sentence case.
- Avoid text enhancers bold, italic, underline, strike-out, and reverse text.
- Chunk your paragraphs.
- Use headings.

# **Usability**

- Test your document.
- Test your document.
- Test your document.

 $-1$   $-1$   $+1$   $-1$ 

probono.net

11 8 米 8 8 8

probono.net

# Resources

- *Plain English for Lawyers* by Richard C. Wydick
- *The Redbook: A Manual on Legal Style* by Bryan A. Garner
- *Is Plain Language Better?* by Maria Midlin [http://www.transcend.net/pdf/Comp\\_Read.pdf](http://www.transcend.net/pdf/Comp_Read.pdf)
- *Plain Language Works for Pro Per Litigants* by Maria Midlin - [http://www.transcend.net/pdf/PL\\_article.pdf](http://www.transcend.net/pdf/PL_article.pdf)
- OKAPI! Readability Statistics [http://www.interventioncentral.org/htmdocs/tools/okapi/o](http://www.interventioncentral.org/htmdocs/tools/okapi/okapi.php) [kapi.php](http://www.interventioncentral.org/htmdocs/tools/okapi/okapi.php)

 $\frac{1}{\sqrt{2}}$   $\frac{1}{\sqrt{2}}$   $\frac{1}{\sqrt{2}}$ 

# **Credits**

These photos are from Flickr with Creative Commons license.

- [•http://www.flickr.com/photos/stefg/99303072/](http://www.flickr.com/photos/stefg/99303072/)
- [•http://www.flickr.com/photos/-bast-/349497988/](http://www.flickr.com/photos/-bast-/349497988/)
- [•http://www.flickr.com/photos/mshades/59990015/](http://www.flickr.com/photos/mshades/59990015/sizes/o/)
- [•http://www.flickr.com/photos/bludgeoner86/2136978127/](http://www.flickr.com/photos/bludgeoner86/2136978127/) [•http://www.flickr.com/photos/butterflysha/122872445/](http://www.flickr.com/photos/butterflysha/122872445/) [•http://www.flickr.com/photos/extranoise/169187125/](http://www.flickr.com/photos/extranoise/169187125/)

### Kristina Kirby **Illinois Legal Aid Online**

- □ A2J Author Interview Project Life Cycle
- A2J Interview Template
- General Tips

### A2J Author Interview Project Life Cycle

- Create Priority List and Select a Project from the Priority List Project manager, Attorney Expert
- Scope Document Created Describing: User Base, Purpose, Scenarios, Output

Project manager, Attorney Experts, Developer

- **Form Set Finalized, Decide All Forms Necessary to** Accommodate All Scenarios Project manager, Attorney Experts, Clerks
- Project Assigned to Developer for Programming - Project manager, Developer

### A2J Author Interview Project Life Cycle

- Work Estimate Submitted **Developer**
- □ Draft Project Submitted to ILAO for "Beta" Testing - Developer, Project Manager, Student Testers
- **Project Circulated to Practitioners for Comment, Approval** Project Manager, Attorney Experts
- Approved Interview Launched on Website Project manager
- Monitoring and Updating in Response to User Feedback, Changes in Law, Form Revision
- Project manager, Developers, Attorney Experts

# **A2J Interview Template**

### **Introduction Screens Generally Explain:**

- The purpose of the interview
	- (ex: This program will help you create a petition to have your juvenile record(s) expunged.)
- Any jurisdiction limitations
	- (this is important if your state does not have uniform forms for each county); and
- **How long the user can expect to spend going** through the interview.

### **Examples:**

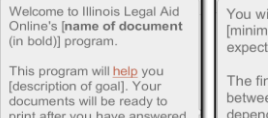

print after you have ans<br>all of the questions.

[Limitations in jurisdiction;<br>"The documents created by<br>this program are not for use in Cook County."]

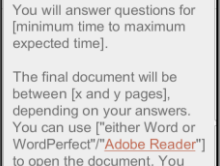

can then save the document on your computer or to a disk Cont

# **Ending Screens**

 The ending screen generally explains that the interview is finished along with instructions on how to obtain and print the forms.

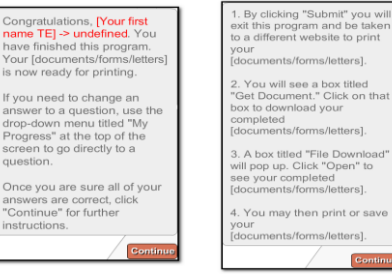

 $\overline{c}$ 

# **General Tips:**

### **Organization-**

- $\blacksquare$  Things to include at the beginning of the interview:
- $\Box$  Qualifying questions
- $\Box$  Indicate information needed to complete the interview

GOAL: SAVE THE USER'S TIME!

# **General Tips:**

### ■ Required Fields

- If there are restrictions on who can use the form, be sure you require answers to the relevant fields
- **Strive for a 6th grade reading level** 
	- Use short sentences
	- Use simple words
	- Try not to use legal terms
		- ("the person suing you" vs. "plaintiff")
		- If it is not possible to avoid the use of a legal term, use a "learn more" or "pop-up" feature in A2J Author to define the term.

### **General Tips:**

- Do NOT attempt to collect multiple pieces of information in one question dialog.
	- Seeing several questions with several blank fields at one time is more intimidating than seeing one question and one blank at a time.
- **Try to put yourself in the shoes of the user** 
	- what extra information do they need to complete the interview that can be accessed easily on the Internet.
	- For instance, use the "learn more" feature to provide links to the US Postal Service's website to look up zip codes

# **General Tips:**

- Have an **expert and lay person** comment on the finished interview
	- It is import to make sure both the statements in the interview and the resulting forms are legally accurate.
	- In addition, it is equally import to make sure that a lay person under stands all the questions being asked in the interview.

# **Trainings/Events Calendar 2009**

### Jan-March

- TIG: Intro to Document Assembly (Joint session with PBN) and National HotDocs/A2J Training
- slides available at <http://tig.lsc.gov/tigconferencepresentations.php> and http://www.ar.org/drupal/?q=node/310
- Quarterly New User Training Overview of Document Assembly and Features in A2J Author –
- Recording available at http://www.a2jauthor.org Quarterly Advanced Training – Part I Re Field Types, Variable Types and Drop-Down Lists & Part II Re Overview of Repeat Dialogs –
	- Recordings available at <http://www.a2jauthor.org/drupal/?q=node/310>

# **Trainings/Events Calendar 2009**

### April-June

- EJC: Not Just a Pretty Interface: A2J Author® is Changing How We Achieve Justice Through Technology --
	- Slides available at<http://www.a2jauthor.org/drupal/?q=node/310>
	- A2J Guided Interview available at /shared/A2JViewer.php?interviewID=2009
	- [-05-30-17-27-57](http://www.a2jauthor.org/viewer/shared/A2JViewer.php?interviewID=2009-05-30-17-27-57)
- Innovative Uses of A2J Author –April 8, 2009

#### Recording available at

- http://www.a2jauthor.org/drupal/?q=system/files&file=20
- [08\\_12\\_09\\_DOC130\\_InnovativeUsesofA2JAuthor.wmv](http://www.a2jauthor.org/drupal/?q=system/files&file=2009-04-08_12_09_DOC130_InnovativeUsesofA2JAuthor.wmv) Multimedia Forum –Video, Graphics & Audio – June 26, 2009
- 3.0 Release Trainings (2 New User / 2 Advanced)

# **Trainings/Events Calendar 2009**

- July-September
	- New User Training July 22, 2009
	- Advanced Training: Repeat Dialogs, Advanced Functions, and Nested Loops September 16, 2009
	- Live Session National HotDocs/A2J Training Fall 2009
	- Court Technology Conference
- October-December
	- New User Training October 28, 2009
	- Advanced Training (Topics TBA) December 16, 2009
	- NLADA?

# Questions?

**Rachel Medina Stacy Weissman** A2J Author Project Consultants

Center for Access to Justice & Technology Chicago-Kent College of Law

### [rmedina@kentlaw.edu](mailto:rmedina@kentlaw.edu) [sweissman@kentlaw.edu](mailto:sweissman@kentlaw.edu)

312-906-5331

**John Mayer**

Executive Director Center for Computer Assisted Legal Instruction (CALI)

er@cali.org 312-906-5307

Chicago-Kent